## **Quadro VC - VD Esportatori e Operatori assimilati, cessione del credito IVA (art.8 D.L. n.351/2001)**

## **Funzioni del Quadro VC**

Il quadro VC va compilato dai contribuenti che si sono avvalsi della facoltà, prevista per i soggetti che effettuano cessioni all'esportazione, operazioni assimilate e/o servizi internazionali e operazioni intracomunitarie, di acquistare beni o servizi e importare beni senza applicazione dell'IVA. Il quadro va compilato indicando i dati previsti dall'art. 10 del d.P.R. 7 dicembre 2001, n. 435. Si precisa che per quanto concerne il momento di utilizzazione del plafond non si deve tenere conto delle registrazioni delle fatture di acquisto o delle bollette doganali di importazione, bensì del momento di effettuazione degli acquisti stessi ai sensi dell'art. 6, diversamente da quanto previsto per la compilazione del rigo VF17 che fa esclusivo riferimento al momento di registrazione delle operazioni d'acquisto.

Il quadro si compila inserendo direttamente i dati nei campi di colore giallo.

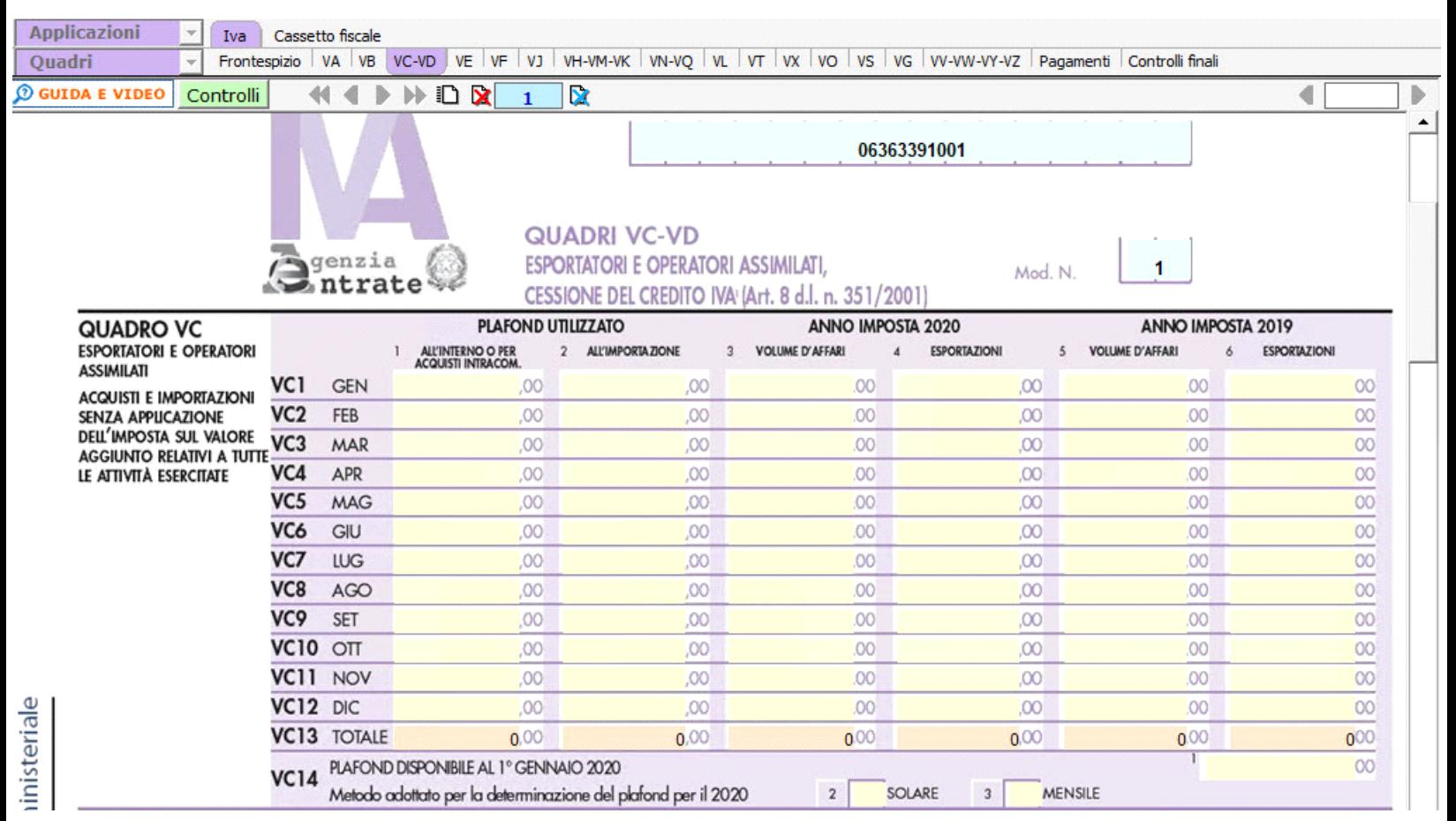

## **Funzioni del Quadro VD**

Il presente quadro deve essere utilizzato sia dalle società di gestione del risparmio per l'indicazione del credito IVA risultante dalla presente dichiarazione, ceduto in tutto o in parte ad altri soggetti ai sensi del citato art. 8, comma 2, del decreto-legge n. 351/2001 e secondo le modalità previste dall'art. 43 ter del d.P.R. n. 602 del 1973, sia dai cessionari, appartenenti allo stesso gruppo come definito dal citato art. 43-ter, ai quali tali crediti sono stati ceduti.

La compilazione del quadro da parte del cedente è condizione di efficacia della cessione del credito di cui trattasi, a norma del comma 2, dell'art. 43-ter, del d.P.R. n. 602 del 1973 e il cessionario acquisisce la titolarità del credito ricevuto con la presentazione della dichiarazione da parte del cedente. I crediti ricevuti possono essere utilizzati in compensazione dal cessionario, ai sensi dell'art. 5 del d.P.R. 14 ottobre 1999, n. 542, a partire dall'inizio del periodo d'imposta successivo a quello in cui gli stessi si sono generati in capo al soggetto cedente (1° gennaio 2022 atteso che ai fini dell'IVA il periodo d'imposta coincide con l'anno solare). Tali crediti costituiscono, inoltre, un importo da utilizzare a scomputo dei versamenti periodici o annuale a seguito della liquidazione dell'imposta dovuta (vedi circolare n. 47 del 2003).

Il quadro si compila inserendo direttamente i dati nei campi di colore giallo.

Nel campo VD52 "Eccedenza a credito risultate dalla dichiarazione precedente" la procedura riporta in automatico l'eventuale importo risultante dalla dichiarazione relativa al periodo di imposta precedente per gli utenti che già utilizzavano il software GB.

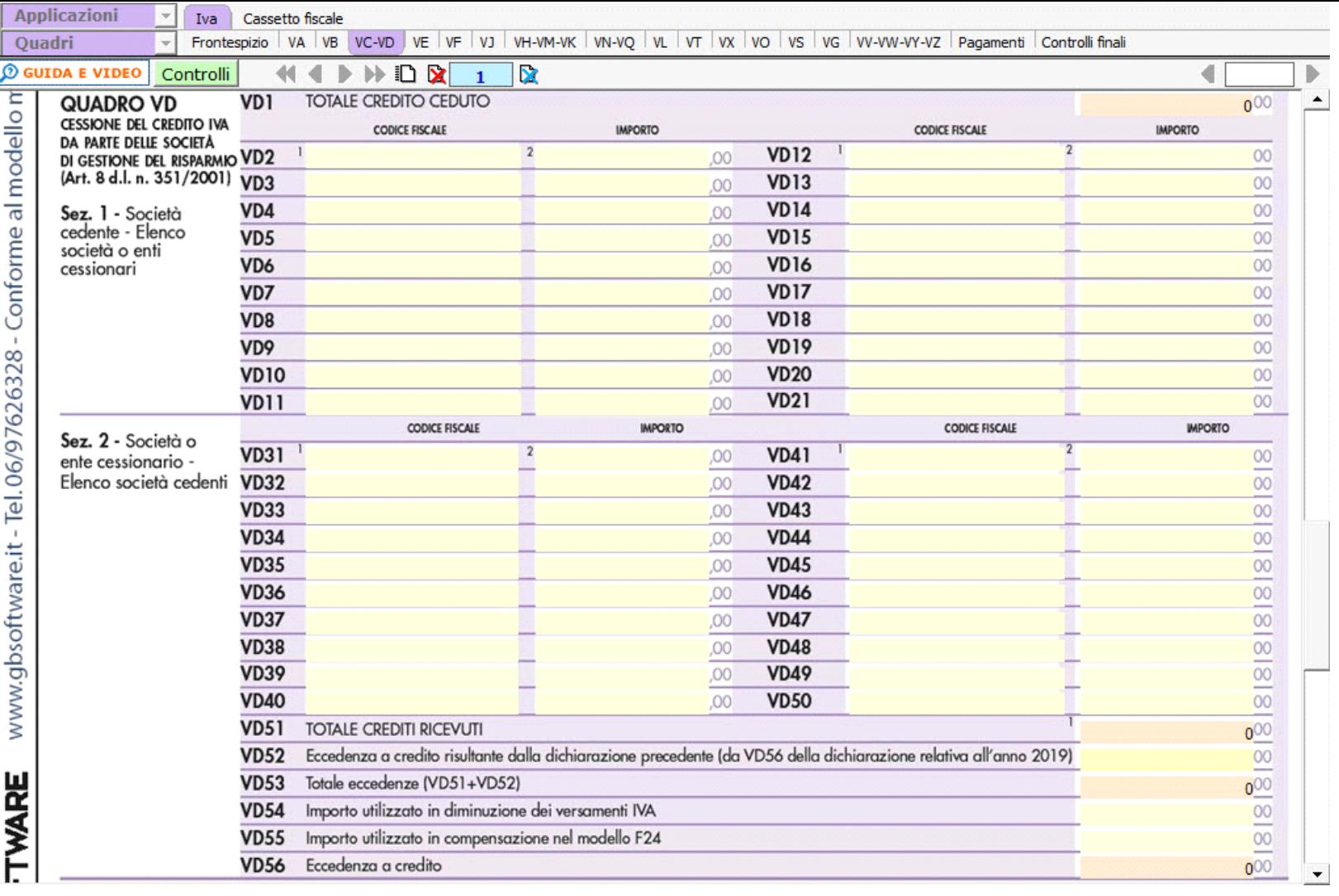

N° doc. 37658 - aggiornato il 26/01/2022 - Autore: GBsoftware S.p.A

 **Codice Iva (D.P.R. del 26/10/1972 n° 633)**

Dpr 633 - Disposizioni Generali da 1 a 20

17/10/2012 - Autore: GBsoftware S.p.A

Art. 6 - Effettuazione delle operazioni. (Dpr 633/72)

GBsoftware S.p.A. - Via B. Oriani, 153 00197 Roma - C.Fisc. e P.Iva 07946271009 - Tel. 06.97626336 - Fax 075.9460737 - [email protected]